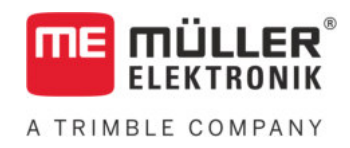

# Paigaldus- ja kasutusjuhend

# SPRAYDOS

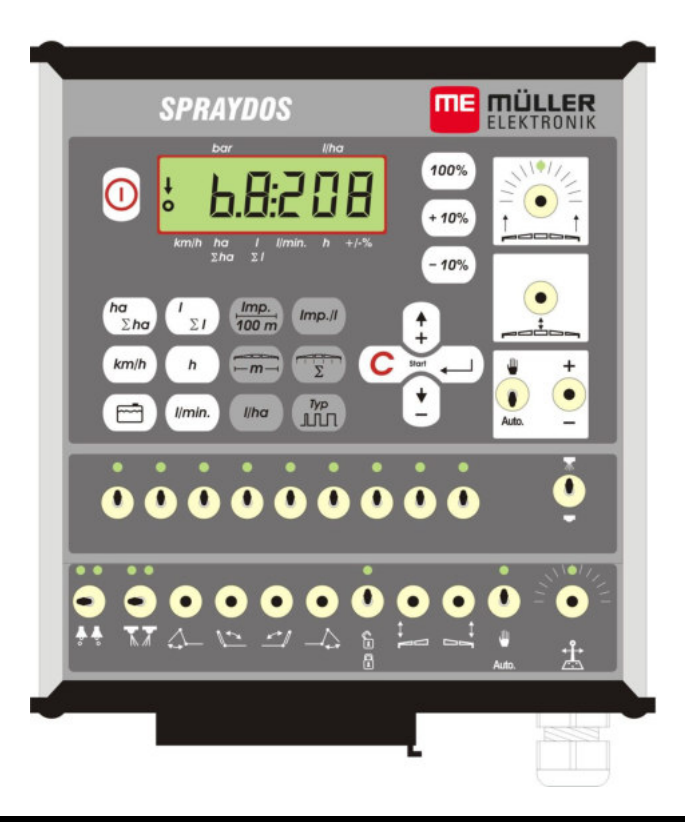

Seis: V.20191014

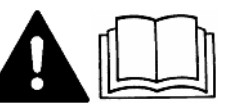

30221021-02-ET Lugege ja järgige seda kasutusjuhendit.

Hoidke kasutusjuhend edaspidiseks kasutamiseks alles.

# **Impressum**

Dokument: Paigaldus- ja kasutusjuhend Toode: SPRAYDOS Dokumendi number: 30221021-02-ET Alates tarkvaraversioonist: 15.10.13 Originaalkeel: saksa

Müller-Elektronik GmbH Franz-Kleine-Straße 18 33154 Salzkotten Saksamaa Tel: ++49 (0) 5258 / 9834 - 0 Fax: ++49 (0) 5258 / 9834 - 90 E-post: info@mueller-elektronik.de Veebileht: http://www.mueller-elektronik.de

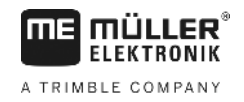

# Sisukord

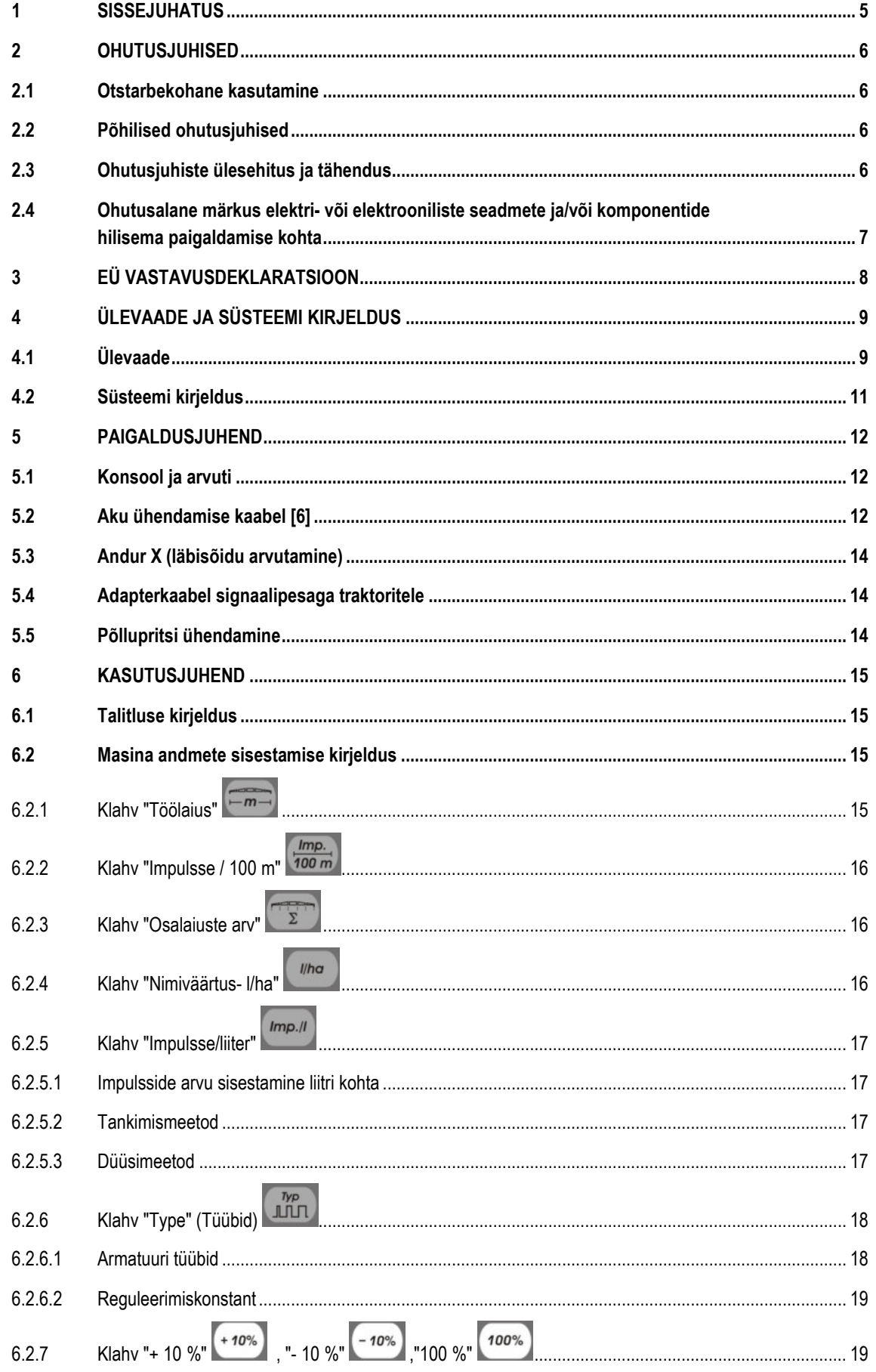

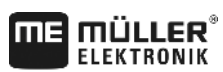

A TRIMBLE COMPANY

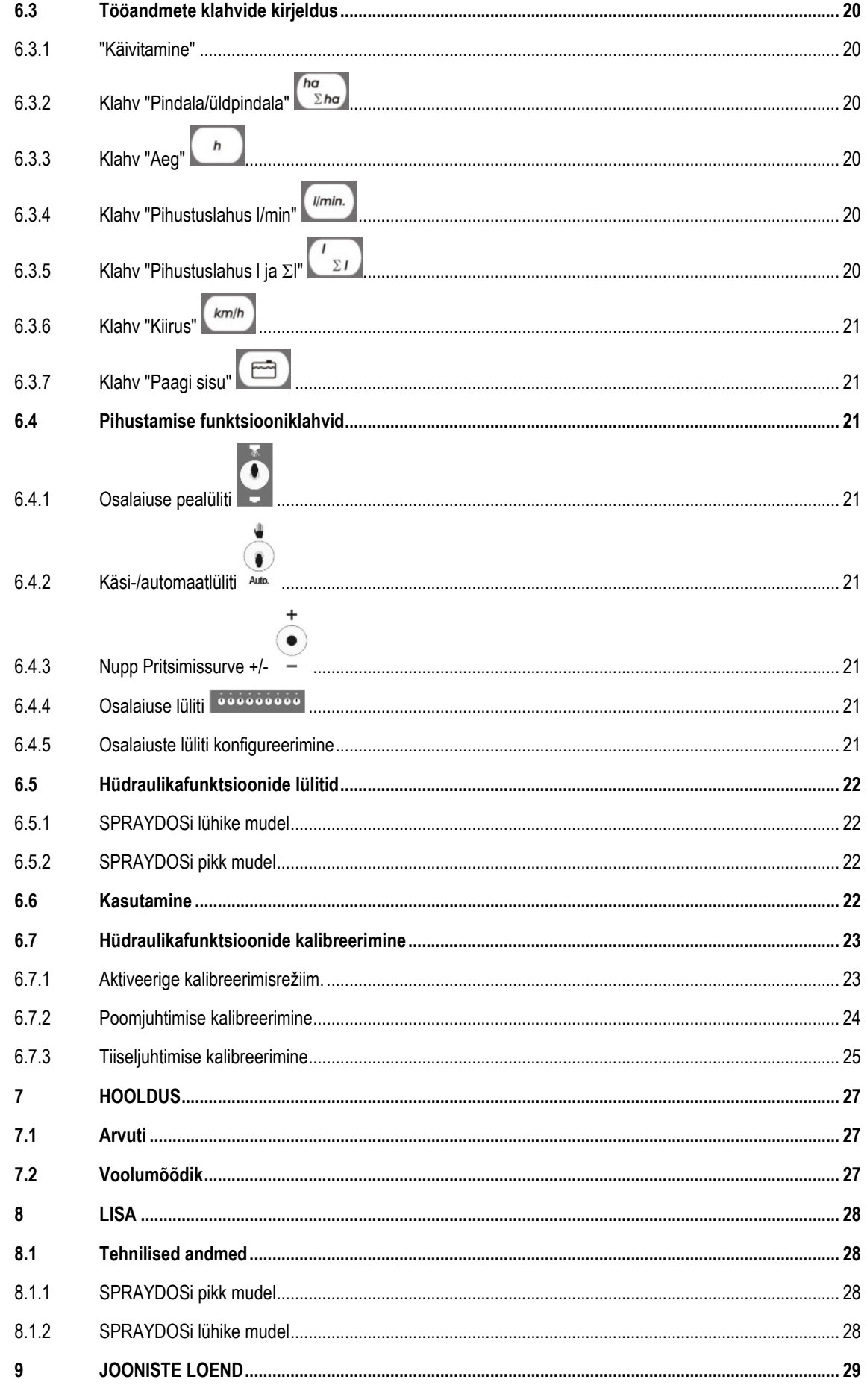

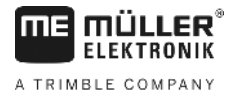

# **1 Sissejuhatus**

Pardaarvuti SPRAYDOS on end korduvalt tõestanud pardaarvuti SPRAY-Control põhjal loodud edasiarendus. SPRAYDOSil on kuni 9 osalaiust, mida saab aktiveerida pealülitist, väljastuskoguse käsitsi ja automaatset reguleerimist ning kuni 4 hüdraulikafunktsiooni (pikas versioonis on võimalikud kuni 10 hüdraulikafunktsiooni, vahumärgistajat ja ääredüüsi ). Samal ajal kuvatakse hetkekiirus ja -väljastuskogus.

Elektroonilise rõhuanduri olemasolu korral kuvatakse kiiruse asemel rõhk. Kiirus ilmub nupu km/h vajutamisel umbes 5 sekundiks ekraanile. Vajadustele kohandatud rakenduse käivitamiseks tuleb vajutada nuppe +/- 10%. Pärast nupu 100% vajutamist taastub ettenähtud nimiväärtus. Väljastuskogus püsib sama ka eri kiirustel.

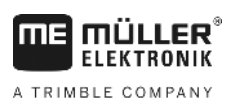

# **2 Ohutusjuhised**

### **2.1 Otstarbekohane kasutamine**

- SPRAYDOS on ette nähtud kasutamiseks üksnes põllumajanduses ning veini-, puuvilja- ja linnasekasvatuses. Seadme igasuguse muu paigaldamise või kasutamise eest tootja ei vastuta.
- Tootja ei vastuta ühegi sellest põhjustatud kehavigastuse ega materiaalse kahju eest. Kõik mitteotstarbekohase kasutamisega kaasnevad riskid jäävad üksnes kasutaja kanda.
- Otstarbekohase kasutamise hulka kuuluvad ka tootja poolt ettenähud kasutus- ja hooldustingimused.
- Järgida tuleb kehtivaid tööõnnetuste vältimise eeskirju, samuti muid üldtunnustatud ohutustehnika, tööstus-, meditsiini- ja liikluseeskirju. Seadme omavolilised muudatused välistavad tootja vastutuse.

# **2.2 Põhilised ohutusjuhised**

Järgige alljärgnevaid ettevaatusabinõusid ja ohutusjuhiseid:

- Ärge eemaldage kaitsemehhanisme ega ohutussilte.
- Enne seadme SPRAYDOS kasutamist tuleb see juhend läbi lugeda ja sellest aru saada. Samuti peavad juhendi läbi lugema teised kasutajad.
- Laadija hooldamisel ja paigaldamisel tuleb toitevarustus katkestada.
- Ärge kunagi hooldage ega remontige masinat, kui see on sisse lülitatud.
- Enne traktorile või selle külge ühendatud masinale keevitamist tuleb SPRAYDOSi toitevarustus eelnevalt katkestada.
- Puhastage seadet SPRAYDOS ainult lapiga, mida on niisutatud puhtas vees või väheses klaasipuhastusvahendis.
- Vajutage nuppe sõrmeotsaga. Vältige sõrmeküünte kasutamist.
- Kui mõni selle juhendi osa peaks jääma teile arusaamatuks, pöörduge selgituste saamiseks enne SPRAYDOSi kasutamist oma edasimüüja või Müller-Elektroniku klienditeeninduse poole.
- Lugege ja järgige hoolikalt kõiki juhendis sisalduvaid ohutusjuhiseid.
- Õppige SPRAYDOSi nõuetekohaselt kasutama. Seadet ei tohi ilma juhendamiseta kasutada.
- Hoidke SPRAYDOSi ja lisaosi heas seisukorras. Lubamatud muudatused ja lubamatu kasutamine võivad kahjustada funktsioone ja/või ohutust ning mõjutada tööiga.

# **2.3 Ohutusjuhiste ülesehitus ja tähendus**

Kõik selles kasutusjuhendis leiduvad ohutusjuhised on koostatud järgmisel põhimõttel.

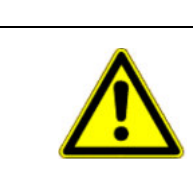

# **HOIATUS**

See märksõna tähistab keskmise riskiga ohte, mille eiramise korral võib tagajärjeks olla surm või rasked kehavigastused.

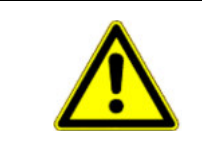

# **ETTEVAATUST**

See märksõna tähistab madala riskiga ohte, mille eiramise korral võivad tagajärjeks olla kerged või keskmised kehavigastused või materiaalne kahju.

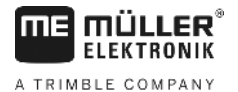

### **MÄRKUS**

See märksõna tähistab toiminguid, mille eiramine võib kaasa tuua talitlustõrked. Optimaalsete töötulemuste saavutamiseks peate nende toimingute korral järgima juhiseid ja tegutsema ettevaatlikult.

### **2.4 Ohutusalane märkus elektri- või elektrooniliste seadmete ja/või komponentide hilisema paigaldamise kohta**

Tänapäevased põllutöömasinad on varustatud elektrooniliste komponentide ja detailidega, mille funktsioone võivad mõjutada muude seadmete elektromagnetiline kiirgus. Selline mõju võib inimesi ohustada, kui ei järgita järgmisi ohutusjuhiseid.

Masinale elektriliste ja elektrooniliste seadmete ja/või komponentide täiendava paigaldamise korral koos ühendusega pardavõrku peate kontrollima (ja selle eest vastutama), et paigaldamine ei põhjustaks sõiduki elektrooniliste seadmete ega muude komponentide häireid. See kehtib eriti järgmiste elektrooniliste juhtimissüsteemide kohta:

- EHR;
- esivints;
- jõuvõtuvõllid;
- mootor ja
- käigukast.

Eelkõige tuleb jälgida, et hiljem paigaldatud elektri- ja elektroonikaosad vastavad elektromagnetilise ühilduvuse direktiivi 89/336/EMÜ kehtivale versioonile ja on varustatud CE-vastavusmärgisega.

Mobiilsideseadmete (näiteks raadio, telefon) täiendavaks paigaldamiseks tuleb lisaks täita järgmisi nõudeid.

- Paigaldada tohib ainult seadmeid, mis on lubatud vastavalt kehtivatele liidumaa õigusaktidele (näiteks Saksamaal BZT luba).
- Seade tuleb paigaldada kindlalt.
- Teisaldatavate või mobiilseadmete kasutamine sõidukis on lubatud ainult kindlalt paigaldatud välisantenni ühenduse kaudu.
- Saatjaosa tuleb paigaldada nii, et see oleks ruumiliselt eraldatud sõiduki elektroonikast.
- Antenni monteerimisel tuleb pöörata tähelepanu asjakohasele paigaldusele koos hea ühendusega antenni ja sõiduki kere vahel.

Juhtmestiku ja paigaldamise, samuti maksimaalse lubatud voolutarbimise kohta vaadake lisaks masina tootja paigaldusjuhendit.

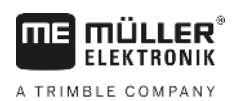

# **3 EÜ vastavusdeklaratsioon**

Käesolev toode on valmistatud kooskõlas järgmiste riiklike ja ühtlustatud standarditega kehtiva elektromagnetilise ühilduvuse direktiivi 2004/108/EÜ mõttes:

• EN ISO 14982

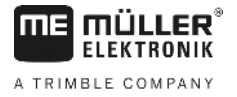

# **4 Ülevaade ja süsteemi kirjeldus**

# **4.1 Ülevaade**

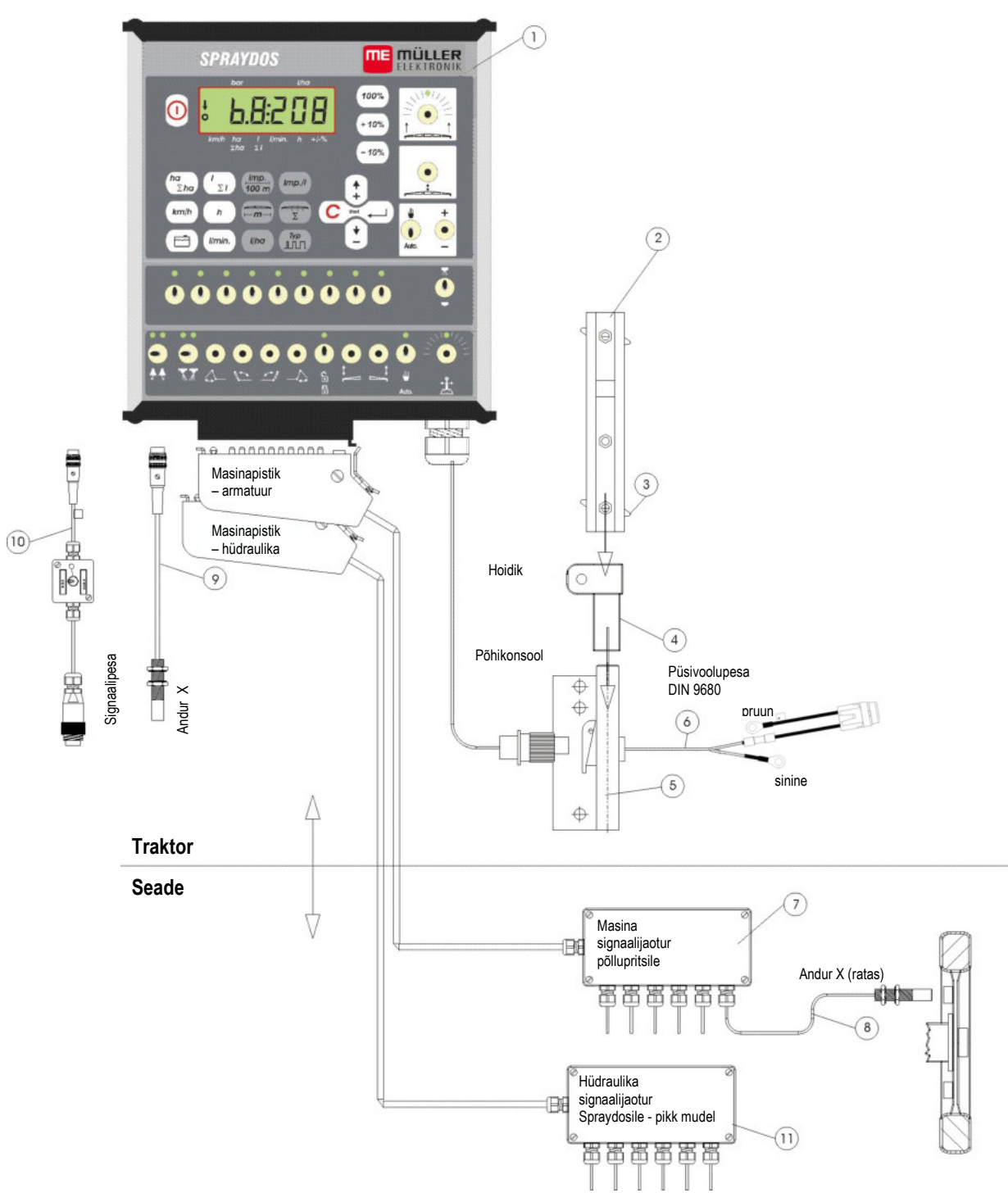

**Joon. 4-1 SPRAYDOSi ülevaade**

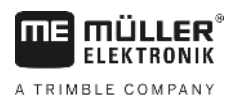

# **Übersicht**

- [1] SPRAYDOSi arvuti
- [2] DIN-siin SPRAYDOSi kinnitamiseks
- [3] Kinnituskruvi arvuti kinnitamiseks
- [4] Hoidiku S kinnitusdetail DIN-profiiliga siinile
- [5] Põhikonsool, paigaldatakse veduki kabiini. Hoidiku kinnitus koos DIN-siini ja aku ühenduskaabliga
- [6] Aku ühenduskaabel SPRAYDOSi toitevarustuse jaoks, ühendamine 12 V akuga.
- [7] Masina signaalijaotur Masinal olevate anduri- ja ajamiühenduste kokkuvõte (ajam = täitur).
- [8] Andur X (ratas) läbisõiduimpulsi saamiseks ühendatud põllupritsilt.
- [9] Andur X (kardaanivõll/ratas) kiiruse mõõtmiseks, impulsi saamiseks kardaanivõllil või veduki esirattal.
- [10] Veduki signaalistikupesa pistik Signaalide saamine vedukile juba paigaldatud anduritest
- [11] Hüdraulika signaalijaotur Masinal olevate hüdraulikaühenduste koondamine (SPRAYDOS – pikk mudel).

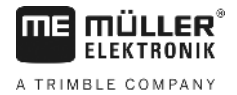

# **4.2 Süsteemi kirjeldus**

SPRAYDOSi kasutatakse põllupritsil ja pihustusseadmetel täisautomaatse juhtimisseadmena. Seade reguleerib väljastuskogust pindala alusel, sõltuvalt hetkekiirusest, töölaiusest ja ettenähtud nimiväärtusest.

Hetke väljastuskogust, kiirust, töödeldavat pindala, üldpindala, väljastatavat kogust ning üldkogust ja tööaega kontrollitakse pidevalt.

Seade koosneb **arvutist** [1] ja **konsoolist** [2-5]**.**

Kiiruse mõõtmiseks vajaliku ratta/kardaani kiirusanduri [9] saab paigaldada otse SPRAYDOSile.

Signaalipesa [10] ühenduskaabli abil saab SPRAYDOSi ühendada otse traktori signaalipessa. Ühenduskaablil oleva lüliti abil saab lülitada ratta, kardaani ja radari vahel.

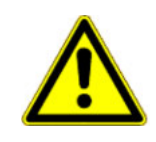

#### **ETTEVAATUST** ∧

SPRAYDOSi paigaldamisel veetavale põllupritsile ei tohi SPRAYDOSile kiirusandurit ühendada. Kiirust mõõdetakse sellisel juhul põllupritsi rattalt.

Põlluprits ühendatakse masinapistiku (armatuur, hüdraulika) abil SPRAYDOSi külge.

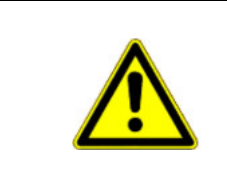

#### $\sqrt{2}$ **ETTEVAATUST**

Ühelt objektilt teisele liikumise ajaks tuleb SPRAYDOS välja lülitada. Tiisli ja käänmiku juhtseade (kui on olemas) peab olema ühelt objektilt teisele liikumise ajal keskmises asendis.

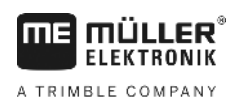

# **5 Paigaldusjuhend**

### **5.1 Konsool ja arvuti**

**Põhikonsool** [5] tuleb monteerida kabiini vibratsioonivabalt ja elektrit juhtivana juhist paremale tema nägemis- ja haardeulatusse. Kaugus raadioseadmest või antennist peab olema vähemalt 1 m.

**Hoidik** [4] ühendatakse põhikonsooli torule.

**DIN-siin** [2] paigaldatakse mootorile **Arvuti** SPRAYDOS [1] kinnitatakse ülevalt profiilile ja kinnitatakse kinnituskruviga [3].

Ekraani optimaalne vaatenurk on altpoolt 45° kuni 90°. Ekraani saab reguleerida hoidiku pööramise teel.

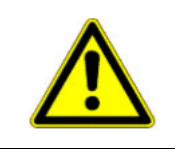

# **ETTEVAATUST**

Kindlasti tuleb jälgida, et arvuti korpus [1] oleks konsooli [2-5] kaudu veduki šassiiga elektrit juhtival viisil ühendatud. Monteerimisel tuleb paigalduskohtadest värv eemaldada.

# **5.2 Aku ühendamise kaabel [6]**

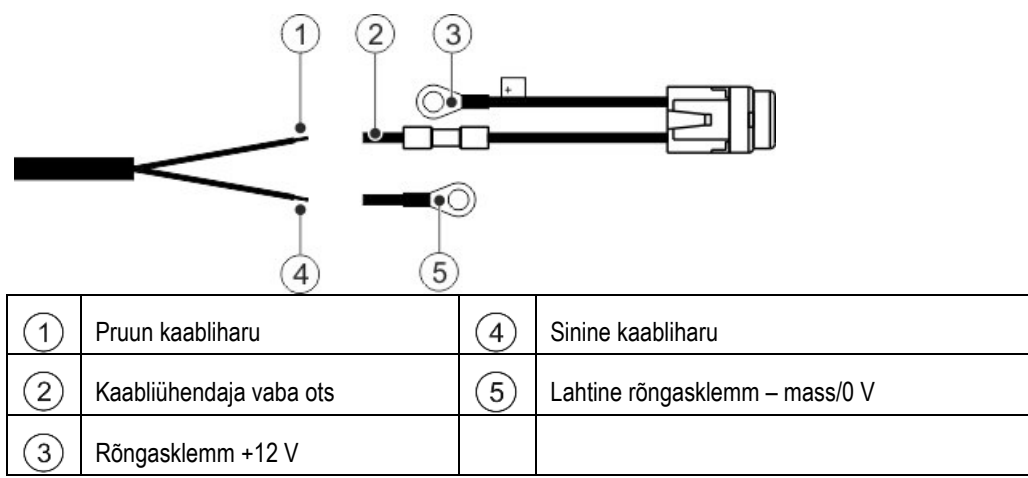

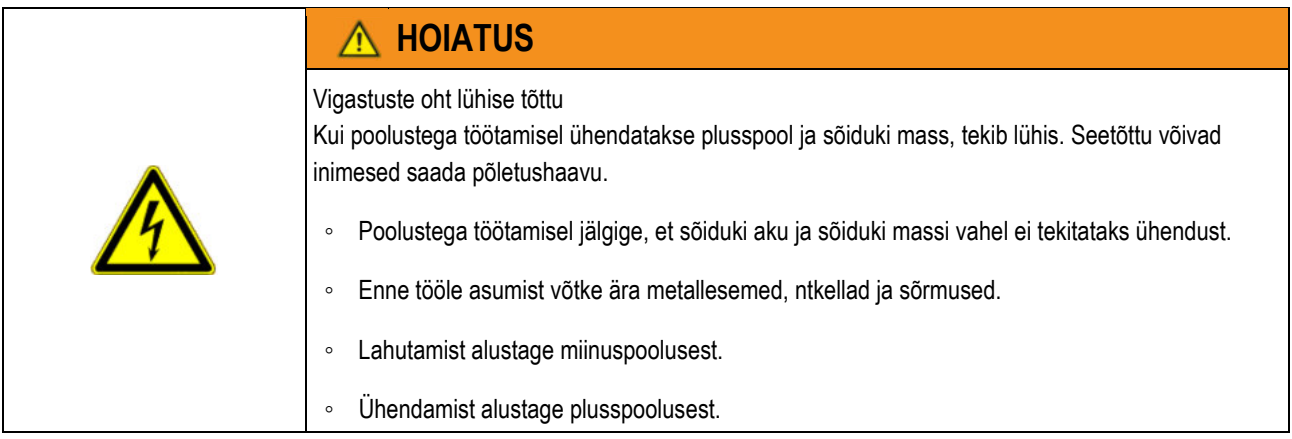

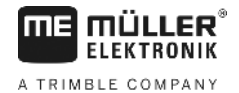

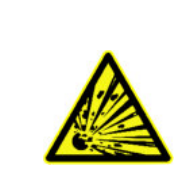

#### **HOIATUS**  $\Lambda$

Vigastusoht sõiduki aku plahvatamise tõttu.

Kui poolused on lõdvalt peal, siis võib sõiduki käivitamisel sõiduki aku üle kuumeneda. Nii võib sõiduki aku plahvatada.

◦ Keerake pooluseklemmid alati pärast paigaldamist tugevasti kinni.

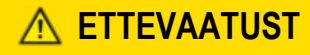

#### Sõiduki elektriseadmete kahjustused

Kaabliharude poolustega eksimine võib kaasa tuua sõiduki elektriseadmete kahjustusi.

- Jälgige kaabliharude ja klemmide polaarsust.
- > Veenduge, et sõiduk on välja lülitatud.
- > Pange sinised kaabliharud  $\bigoplus$  rõngasklemmi 0 V  $\bigoplus$ .
- > Pange pruunid kaabliharud  $\bigcirc$  kaabliühendaja  $\bigcirc$  vabasse otsa.
- > Pressimiseks kasutage presstange.

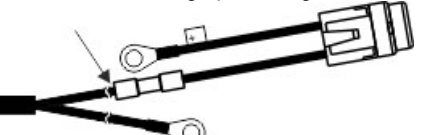

Kuumutage mõlemat kaabliühendajat soojusallikaga (nt kuumaõhupuhur), kuni kleepaine välja tuleb.

- > Ühendage ringklemmid sõiduki aku patareipoolustega. Jälgige polaarsust, alustage plusspoolega.
- > Fikseerige aku kaablid kaabliköidistega. Jälgige, et tagatud oleks piisav vahe liikuvate osade ja osadega, mis muutuvad väga kuumaks.

Tööpinge on **12 V** ning see tuleb saada otse akult või 12 V käivitist. **Kaabel** [6] tuleb paigaldada hoolikalt ja vajadusel seda lühendada. Massijuhtme (sinine) rõngaskeel ja plusskaabli (pruun) soone otsahülss tuleb monteerida sobivate tangide abil. Plusskaabli soone otsahülss asub kaitsmehoidiku ühendusklemmis.

pruun  $= + 12$  V

>

sinine = mass

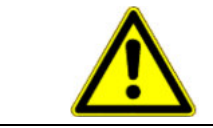

# **ETTEVAATUST**

Aku miinuspoolus peab olema ühendatud veduki šassiiga.

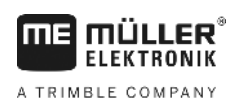

# **5.3 Andur X (läbisõidu arvutamine)**

#### **Paigaldamine täisveolisele traktorile:**

Magnetiga voolikuklamber paigaldatakse kardaanivõllile.

Andur peab olema 5–10 mm kauguselt magnetitele. Andur tuleb paigaldada vibratsioonivabalt.

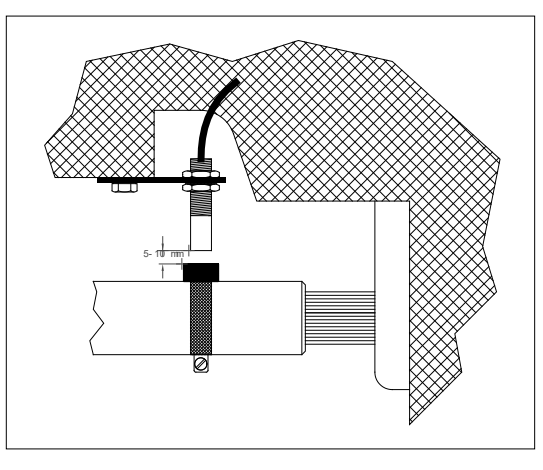

**Joon. 5-1 Kardaanivõllil olev andur X**

#### **Paigaldamine täisveota traktorile:**

Magnetid monteeritakse kaasasoleva V4A-kruvi abil rattale. Magnetid tuleb ratta ümbermõõdule ühtlaselt jaotada.

Magnetite arv sõltub ratta suurusest.

Impulsside vaheline teekond ei tohi olla üle 60 cm.

Arvutamine:

ratta ümbermõõt  $\div$  60 cm = magnetite arv

nt: 256 cm ÷ 60 cm = 4,27 = min 5 magnetit

Andur paigaldatakse käänmikulaagrile kaasasoleva hoidiku abil selliselt, et anduri ots on suunatud magnetitele. Kaugus peab olema 5–10 mm.

#### **Monteerimine järelveetava pritsi rattale**

Põllupritsi rattale paigaldatakse andur samade kriteeriumide alusel nagu traktori rattale (v[t Joon. 5-2\)](#page-13-0). Elektriühendus teostatakse masina jaotusarmatuuris.

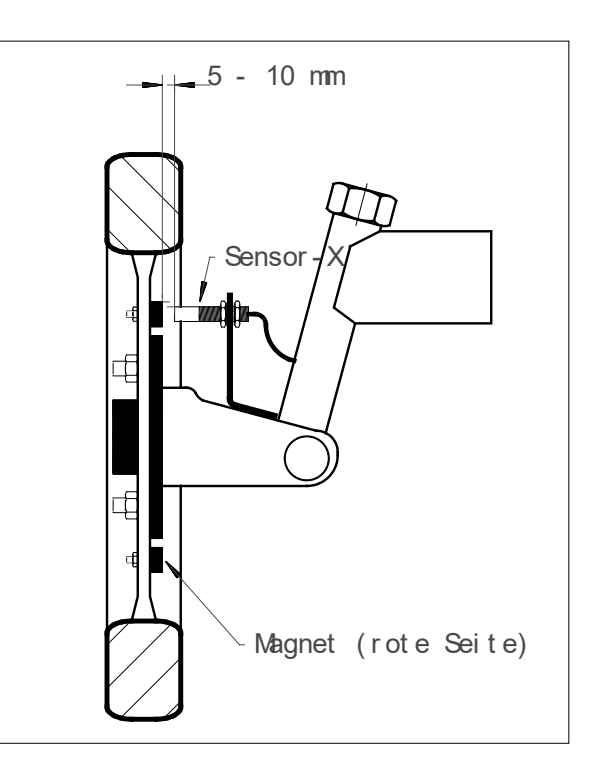

<span id="page-13-0"></span>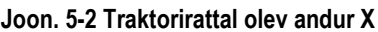

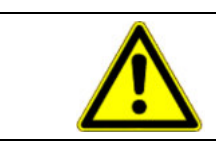

#### **ETTEVAATUST** Λ

X-anduri ühendamisel masina jaoturile ei tohi SPRAYDOSile andurit ühendada.

# **5.4 Adapterkaabel signaalipesaga traktoritele**

Andurit X pole sellisel juhul vaja paigaldada. SPRAYDOS ühendatakse haagise signaalipessa **adapterkaabli** [10] abil.

# **5.5 Põllupritsi ühendamine**

Traktorile paigaldatud või järelveetav põlluprits ühendatakse **39 poolusega masinapistiku armatuuri** abil. SPRAYDOSi pika versiooni korral tuleb lisaks masinapistikule ühendada ka hüdraulika.

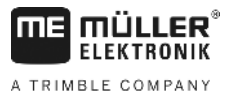

# **6 Kasutusjuhend**

### **6.1 Talitluse kirjeldus**

**Ekraan** 

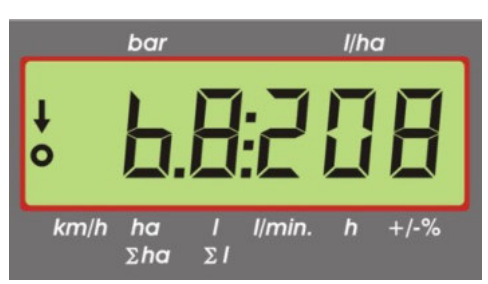

#### **Joon. 6-1 Ekraan**

Tavarežiimis on ekraanil alati töökuva. Sellel on kaks varianti.

- 1. Surveandurit pole ühendatud ekraani vasakus osas kuvatakse kiirus ja teksti km/h kohal olev nool. Ekraani paremas osas kuvatakse praegune väljastuskogus l/ha.
- 2. Surveandur on ühendatud

ekraani vasakus osas kuvatakse praegune pritsimissurve baarides. Parempoolses alas kuvatakse aga praegune väljastuskogus l/ha. Kui väljastuskogus on üle 1000 l/ha, kuvatakse see näitaja neljakohalisena ning rõhk vaid kahekohalisena.

Mõlemal kuvavariandil kuvatakse sisselülitatud pritsi korral vasakus servas nool. Selle all on rõngas, mis vilgub, kui kiirusandur mõõdab impulsse.

Kui kasutaja vajutab klahvi, mis põhjustab kuval väärtuse muutumise, kaob töökuva 10 sekundiks. Muude klahvide vajutamisel pikeneb selle aja arvestus alati taas 10 sekundini.

#### **Klaviatuur**

Klaviatuur on jagatud eri osadeks.

**Tööandmed** 

Selle klahviploki kaudu saab kutsuda soovitud andmeid. Klahvide **in teen meet kaudu suuramisel käivitub** tellimus. Kõik loendurid, välja arvatud Σha ja Σl seatakse väärtusele 0.

Masina andmed

Selle klahviploki abil edastatakse masina andmed arvutisse. Klahvide <sup>-10%</sup> abil saab väljastuskogust nimiväärtuse suhtes 10% kaupa muuta.

Sisestusklahvid

Klahvidega  $\epsilon$   $\mapsto$  ja  $\pm$  sisestatakse ja muudetakse masina andmeid.

### **6.2 Masina andmete sisestamise kirjeldus**

Enne seadme kasutamist tuleb sisestada masina andmed:

# <span id="page-14-0"></span>**6.2.1 Klahv "Töölaius"**

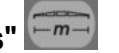

Selle klahvi abil sisestatakse töölaius

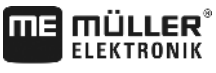

A TRIMBLE COMPANY

- > Vajutage klahvi "Töölaius".
- > Sisestage väärtus klahvidega <sup>+</sup>
- > Vajutage klahvi uue väärtuse kinnitamiseks uuesti.

# **6.2.2 Klahv "Impulsse / 100 m"**

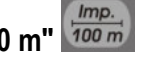

Selle klahvi abil sisestatakse impulsside arv, mille kiirusandur arvutisse edastab.

Sisestamine on võimalik kahel viisil:

1. Väärtus Impulsse / 100 m on teada.

- > Vajutage klahvi
- $>$  Sisestage väärtus klahvidega $\left(\begin{array}{cc} + \end{array}\right)$
- > Uue väärtuse kinnitamiseks.vajutage klahvi .
- 2. Väärtus Impulsse / 100 m ei ole teada.
	- > Mõõtke põllul 100 m lõik ja märgistage see.
	- > Viige sõiduk stardiasendisse.
	- > Vajutage üheaegselt klahvi  $\left| \frac{m\omega}{100 m} \right|$  ia
	- > Sõitke 100 m ja peatuge, arvuti arvutab impulsside arvu.
	- > Uue väärtuse kinnitamiseks.vajutage klahvi .
- **6.2.3 Klahv "Osalaiuste arv"**

Selle klahvi abil saab sisestada osalaiuste arvu (max 9) ja vastava osalaiuse düüside arvu.

Osalaiuste numeratsioon on sõidusuunas vaadatuna vasakult paremale.

Sisestamise ajal kuvatakse kuva vasakus osas osalaius ja paremas osas düüside arv.

Toimingud:

- > Vajutage klahvi Vasakul kuvatakse 1 (osalaius 1) ja paremal sisestatud düüside arv.
- > Kui düüside arvu tuleb muuta, seadistage klahvidega  $\left(\begin{array}{cc} + \end{array}\right)$ ja  $\left(\begin{array}{cc} \bullet \end{array}\right)$ uus väärtus.
- > Vajutage klahvi Väärtus kinnitatakse mälus. Ekraani vasakus osas kuvatakse 2 (osalaius 2). Kui düüside arvu väärtus kuva

paremas osas on õige, tuleb see kinnitada, vajutades klahvi , misjärel liigutakse edasi osalaiuse 3 juurde. Sama saab jätkata kuni 9. osalaiuseni. Seejärel kuvatakse osalaiuste ja düüside koguarv.

> Kui põllupritsil on nt 5 osalaiust, sisestatakse 6. osalaiuse kuvamisel 0. Arvuti seab 7. kuni 9. osalaiuse automaatselt väärtusele 0. Arvuti lähtub sellisel juhul 5 osalaiusest. Seejärel kuvatakse osalaiuste arv ja düüside koguarv, nt 5:30.

### **6.2.4 Klahv "Nimiväärtus- l/ha"**

Siin antakse arvutile ette soovitav väljastuskogus. Kui lüliti Auto. on automaatikaasendis, reguleerib elektroonika survet ja seega ka väljastuskogust automaatselt.

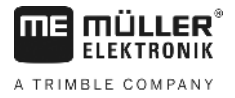

Kui etteantud väärtust ei saavutata rikke tõttu (vt vaat on tühi), kõlab hoiatussignaal.

Väärtuse $\left| \frac{\|\theta\|}{\sin\theta} \right|$ sisestamine

- $I/ho$ > Vajutage klahvi .
- $>$  Seadistage väärtus klahvidega $\left(\begin{array}{cc} + \end{array}\right)$
- > Uue väärtuse kinnitamiseks.vajutage klahvi .

Vajutades klahvi veel kord, saab sisestatud väärtust kontrollida.

#### <span id="page-16-2"></span> $Imp.$ / **6.2.5 Klahv "Impulsse/liiter"**

Siin saab sisestada impulsid liitri kohta või kalibreerida voolumõõdikut. Peatükkide[s 6.2.5.1 -](#page-16-0) [6.2.5.3](#page-16-1) kirjeldatakse eri võimalusi.

#### <span id="page-16-0"></span>**6.2.5.1 Impulsside arvu sisestamine liitri kohta**

Kui impulsside arv voolumõõdiku liitri kohta on teada, saab selle väärtuse siia sisestada.

#### 1. Väärtus Impulsse/liiter on teada

- > Vajutage klahvi mp.//
- $>$  Seadistage väärtus klahvidega $\left(\frac{4}{3}\right)$
- > Uue väärtuse kinnitamiseks.vajutage klahvi .

#### **6.2.5.2 Tankimismeetod**

Tankimismeetodi kasutamisel toimub kalibreerimine kogu põllupritsi kaalumisel enne ja pärast pritsimist. Selleks tuleb toimida järgmiselt:

- > Kõik osad on sisse lülitatud.
- > Täitke vaat veega ja määrake kogus (kaaluge).
- > Vajutage üheaegselt klahve  $\frac{Im p.\mu}{\vert}$   $\vert$   $\alpha$
- > Lülitage seisev põlluprits klahviga sisse ja pritsige mõnisada liitrit välja (arvuti arvutab nüüd voolumõõdiku impulsse).
- > Lülitage prits klahviga välja
- > Mõõtke väljastatud kogus (kaaluge).
- > Seadistage väärtus klahvidega
- > Uue väärtuse kinnitamiseks.vajutage klahvi .
- > Arvuti on nüüd impulsside hulga liitri kohta ise välja selgitanud.

Voolumõõdiku impulsiarvu tuleb kontrollida mitu korda aastas, eriti enne iga hooaega.

#### <span id="page-16-1"></span>**6.2.5.3 Düüsimeetod**

Düüsimeetodi korral mõõdetakse väljastuskogus ühe düüsi juures ja korrutatakse seejärel kogu düüside arvuga. Selleks tuleb toimida järgmiselt:

> Kõik osad on sisse lülitatud.

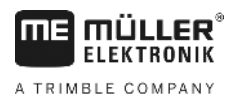

> Täitke vaat veega.

- 
- > Kinnitage düüsi alla mõõteanum.
- > Vajutage üheaegselt klahve  $\frac{Im p \cdot \mu}{\sqrt{2}}$  ja
- > Lülitage seisev põlluprits klahviga is nii kauaks sisse, kuni mõõteanumas on näiteks 2 liitrit (arvuti loeb sellel ajal voolumõõdiku impulsse)
- > Lülitage prits klahviga välja
- > Tehke kindlaks väljastatud kogus (lugege mõõteanumas olev kogus ja korrutage düüside arvuga).
- > Seadistage väljaselgitatud väärtus klahvidega  $\left(\begin{array}{c} + \\ + \end{array}\right)$ ja  $\left(\begin{array}{c} + \\ \end{array}\right)$
- > Uue väärtuse kinnitamiseks vajutage klahvi .
- > Arvuti on nüüd impulsside hulga liitri kohta ise välja selgitanud.

#### <span id="page-17-1"></span> $\frac{1}{2}$ **6.2.6 Klahv "Type" (Tüübid)**

Selle klahviga saab sisestada 2 funktsiooni. Enne koma olev arv määrab armatuuri tüübi. 2 kohta koma järel määravad reguleerimiskonstandi.

- **XP**<br>> Vajutage klahvi
- > Seadistage väärtus klahvidega $\left(\begin{array}{cc} + \end{array}\right)$ ja
- > Uue väärtuse kinnitamiseks. vajutage klahvi .

#### <span id="page-17-0"></span>**6.2.6.1 Armatuuri tüübid**

Koma ees olevad numbrid annavad arvutile teada armatuuri tüübi.

Ette on nähtud järgmised armatuuritüübid (näites lähtutakse reguleerimiskonstandist 15):

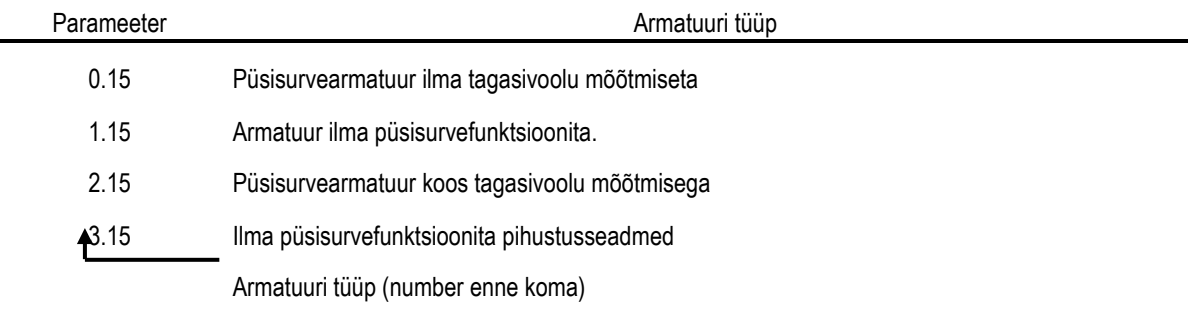

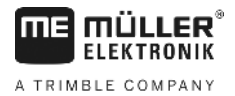

#### **Püsisurvearmatuur ilma tagasivoolu mõõtmiseta**

Armatuuril on magnetventiilid ja eraldi püsisurveventiilid

(nt Tecnoma-Elektra). Voolumõõdik ei mõõda pihustuslahust, mis väljalülitatud osalaiuse korral voolab püsisurveventiilide kaudu vaati tagasi.

#### **Armatuur ilma püsisurvefunktsioonita**

Armatuuril on mootorventiilid või elektromagnetilised ventiilid.

Voolumõõdik mõõdab ka väljalülitatud osalaiuse korral ainult pihustuspoomilt väljastatavat kogust.

Kui väljalülitatud pritsi korral lülitatakse põllu lõpus üks või mitu osalaiust välja, käivitab arvuti reguleerimisventiili abil läbi eelseadistuse. Täppisseadistus tehakse pärast põllupritsi sisselülitamist.

#### **Püsisurvearmatuur koos tagasivoolu mõõtmisega**

Armatuuril võivad olla mootorventiilid või elektromagnetilised ventiilid. Voolumõõdik mõõdab ka väljalülitatud osalaiuse korral koguse, mis vaati tagasi voolab. Arvuti arvestab väljastatud kogust lähtuvalt osalaiusel olevate düüside arvust.

Näide: 5 osalaiusega põlluprits

Üks osalaius on välja lülitatud, registreeritakse vaid 4/5 mõõdetud hulgast (1/5 voolab vaati tagasi).

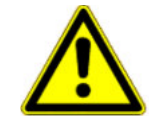

**ETTEVAATUST**

Püsisurvearmatuuri ventiilid peavad olema täpselt seadistatud.

#### **Ilma püsisurvefunktsioonita pihustusseadmed**

Selle seadistuse juures arvestatakse puuvilja-, veini- ja linnasekasvanduste pritside eripärasid. Ülemise düüsisegmendi väljalülitamisel ei muutu mitte töölaius, vaid kogus. Seadme ühe külje täielikul väljalülitamisel lüheneb töölaius poole võrra.

#### **6.2.6.2 Reguleerimiskonstant**

Sõltuvalt pritsi mudelist ja suurusest on nimiväärtuse kindla hälbe korral vaja erinevaid reguleerimisaegu.

Arvuti selgitab välja reguleerimisaja, mille alusel reguleerimiskraani juhitakse. Reguleerimisaega mõjutab reguleerimiskonstant.

- > Reguleerimine on liiga loid -> sisestage suurem väärtus
- > Liigne reguleerimine -> sisestage väiksem väärtus

Reguleerimiskonstant on optimaalne, kui arvuti jõuab nimiväärtusest kõrvalekaldumise korral ühe reguleerimissammuga nimiväärtuse lähedusse ja teeb lõpliku seadistuse paari väikese reguleerimissammuga.

Reguleerimist saab jälgida näidikul l/ha.

Reguleerimiskonstant saab olla vahemikus 1 kuni 99.

Vt ka [6.2.6.1](#page-17-0) "Armatuuri tüüp".

# **6.2.7 Klahv "+ 10 %"**  $\left(\frac{+10\%}{2}\right)$  , "- 10 %"  $\left(\frac{-10\%}{2}\right)$  , "100 %"  $\left(\frac{100\%}{2}\right)$

Klahvidega + 10% ja - 10% saab töö ajal muuta väljastuskogust võrreldes nimiväärtusega 10 % kaupa. Ekraanil teksti  $+/-\%$  kohal olev nool näitab, et väljastuskogust reguleeriti käsitsi.

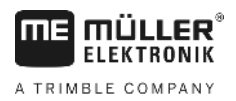

Klahviga 100% tühistatakse väljastuskoguse käsitsi muutmine klahvidega + 10% - 10% Klahviga Whan sisestatud väärtus on taas nominaalne väärtus. Teksti  $+/-\%$  kohal olev nool kaob.

 $-10%$ 

# <span id="page-19-0"></span>**6.3 Tööandmete klahvide kirjeldus**

#### **6.3.1 "Käivitamine"**

Klahvide üheaegsel vajutamisel aktiveeritakse käivitusfunktsioon. St pindala, pihustuslahuse ja aja väärtus seatakse nulli. Ajaarvestus algab selle klahvi vajutamisel automaatselt. See toiming tuleb teha enne töö alustamist.

# **6.3.2 Klahv "Pindala/üldpindala"**

Sellel klahvil on kaks funktsiooni. Klahvi esimesel vajutamisel kuvatakse 10 sekundit pindala, mis pärast käivitamist [6.3.1](#page-19-0) on pihustatud. Lisaks kuvatakse ekraani alumises servas teksti  $\frac{h}{2}$ ha kohal nool. Kui klahvi vajutatakse 10 sekundi jooksul teist korda, kuvatakse pindala üldloendur, mida käivitamisel ei nullita. Selle abil saab välja selgitada hooaja jooksul läbi

sõidetud pindala. Enne hooaja algust seatakse loendur väärtusele 0, vajutades üheaegselt klahve  $\Box$ ha . ja

Pindala arvestamine kohandub konkreetsele olukorrale. Kui osalaiused on välja lülitatud, võetakse seda automaatselt arvesse. Kui põlluprits on pealülitist välja lülitatud, katkestatakse pindala mõõtmine.

# **6.3.3 Klahv "Aeg"**

Selle klahvi vajutamisel kuvatakse tööaeg alates käivitamisest [\(6.3.1\)](#page-19-0). Teksti h kohal kuvatakse nool.

Väljalülitatud arvuti korral ajaarvestus peatub. Pärast arvuti sisselülitamist käivitub ajaarvestus automaatselt.

Kella saab seisata ka töö ajal. Pärast klahvi vaittamist saab kella seisata, vajutades klahvi veel kord. Käivitamiseks vajutage klahvi veel kord.

#### l/min. **6.3.4 Klahv "Pihustuslahus l/min"**

Voolumõõdikust ühe minuti jooksul läbi voolanud liitrite arv. Teksti *llmin.* kohal kuvatakse nool.

# **6.3.5 Klahv "Pihustuslahus l ja** Σ**l"**

Sellel klahvil on kaks funktsiooni. Klahvi esimesel vajutamisel kuvatakse 10 sekundit kogus, mis pärast käivitamist [6.3.1](#page-19-0) on pihustatud. Lisaks kuvatakse ekraani alumises servas teksti  $\Sigma I$  kohal nool. Kui klahvi vajutatakse 10 sekundi jooksul teist korda, kuvatakse liitrite üldarv, mida käivitamisel ei nullita. Selle abil saab jälgida mahuti sisu. Pärast täitmist seatakse loendur väärtusele 0, vajutades üheaegselt klahve  $\frac{1}{2}$  . Pihustusvahendi väljastatud kogust saab lugeda töö ajal.

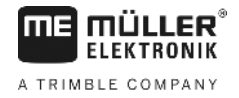

#### $km/h$ **6.3.6 Klahv "Kiirus"**

Väljalülitatud pritsi korral kuvatakse klahvi km/h vajutamisel olemasolev sõidukiirus, lisaks ilmub teksti km/h kohale nool.

Kui prits on sisse lülitatud ja surveandur paigaldatud, kuvatakse selle klahvi vajutamisel ekraani vasakus piirkonnas 5 sekundit kiirust. Lisaks ilmub teksti km/h kohale nool. Kui surveandurit pole, on klahv funktsioonita, sest kiirust kuvatakse töökuval pidevalt.

# **6.3.7 Klahv "Paagi sisu"**

Kui paigaldatud on paagi kontrollseadis, saab klahvi vajutamisel kutsuda paagi sisu hetkeandmed. Väärtus kuvatakse ekraanil 10 sekundiks.

### **6.4 Pihustamise funktsiooniklahvid**

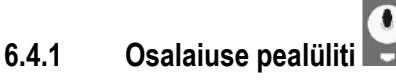

Osalaiuse pealüliti lülitab pritsi peaventiili. Lüliti sisselülitamisel algab pritsimine kõigi sisselülitatud osalaiustega.

# **6.4.2 Käsi-/automaatlüliti**

Selle lülitiga saab lülitada automaat- ja käsirežiimi vahel. Asendis "Auto" reguleerib arvuti väljastuskogust automaatselt. Kui

 $\ddot{}$  $\bullet$ 

lüliti on asendis "Käsitsi", tuleb õige pritsimissurve seadistada nupu  $\overline{\phantom{a}}$  abil käsitsi.

# **6.4.3 Nupp Pritsimissurve +/-**

Selle nupu abil saab pritsimissurvet käsirežiimis käsitsi seadistada. Käsirežiimi saab valida lülitiga Auto.

#### **6.4.4 Osalaiuse lüliti**

Osalaiuse lülitid on mõeldud üksikute osalaiuste lülitamiseks. Kui lüliti on välja lülitatud, on vastav osalaius välja lülitatud ja

seda ei saa osalaiuste pealüliti sisselülitamisel sisse lülitada.

#### **6.4.5 Osalaiuste lüliti konfigureerimine**

Kui ühendate üheksa osalaiuste lülitiga Spraydos'i viie osalaiustega pritsi külge, saate seadistusega määrata, et kasutatakse vaid iga teist lülitit. Jälgige, et LED-tuled põlevad ka nende lülitite kohal, mida ei kasutata, niipea, kui need sisse lülitatakse.

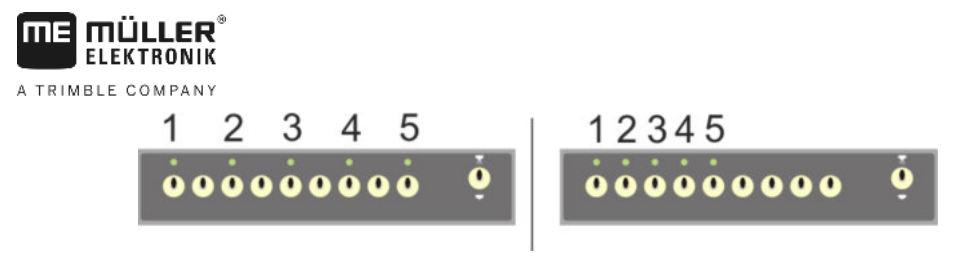

#### **Joon. 6-2 osalaiuste lüliti**

**Vasakul: iga teine lüliti juhib ühte ventiili (konfiguratsioon 1:0); paremal juhivad esimesed viis lülitit ventiile (konfiguratsioon 1:1)**

- > Käivitage pardaarvuti uuesti.
- > Vajutage samaaegselt klahve  $\boxed{\mathbf{C}}$  ja  $\boxed{\mathbf{M}}$  (selles järjekorras).
- > Kuvarile ilmub konfiguratsioon:

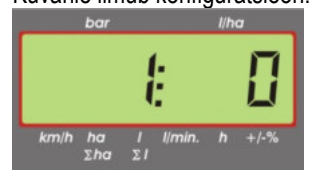

- $>$  Seadistage väärtus, kasutades klahve $\left(\begin{array}{cc} +\end{array}\right)$
- > Uue väärtuse ülevõtmiseks vajutage klahvi .
- > Käivitage pardaarvuti uuesti.

### **6.5 Hüdraulikafunktsioonide lülitid**

#### **6.5.1 SPRAYDOSi lühike mudel**

SPRAYDOSi lühike mudel toetab kuni 4 hüdraulikafunktsiooni. Selleks tuleb arvuti paremasse ülaossa paigaldada kuni 4 lülitit. Üksikute lülitite funktsioonid leiate klaviatuuril olevatelt piktogrammidelt.

#### **6.5.2 SPRAYDOSi pikk mudel**

SPRAYDOSi pikal mudelil on osalaiuste lüliti all täiendav lülitirida. Siia saab mahutada nii kuni 10 hüdraulikafunktsiooni kui ka vahutähistajaid ja ääredüüse. Nende funktsioone on kirjeldatud piktogrammidel.

#### **6.6 Kasutamine**

Pärast masina andmete sisestamist [\(6.2.1-](#page-14-0) [6.2.6\)](#page-17-1) tuleb enne töö alustamist aktiveerida käivitusfunktsioon [\(6.3.1\)](#page-19-0). Töö ajal saab kutsuda kõiki väärtuseid.

Automaatika tagab täpse doseerimise. Jälgige kasutatava düüsitüübiga tilkade vältimiseks vajalikku survet.

 $\bullet$ 

Põllupritsi välja- ja sisselülitamise ajal tuleks liikuda võimalikult ühtlasel kiirusel, et vältida lühiajalist ala- ja üledoseerimist põllupritsi sisselülitamise järel.

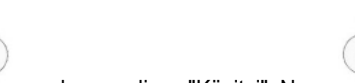

Kui reguleerimine toimub käsitsi, tuleb lüliti Auto. seada asendisse "Käsitsi". Nupu - abil saab reguleerida kogust.

Pärast töö lõppemist saab kutsuda kõiki väärtusi. Uue töötsükli alustamiseks tuleb aktiveerida käivitusfunktsioon [\(6.3.1\)](#page-19-0).

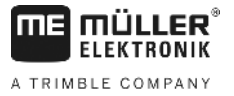

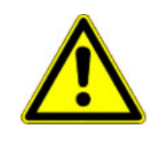

#### $\bigwedge$ **ETTEVAATUST**

Enne esimest kasutamist tuleb põlluprits täita veega (ilma pihustusvahendita). Seejärel tuleb põlluprits sisse lülitada. Lõpuks tuleb kontrollida mõõdetud ja kuvatavaid väärtusi.

# **6.7 Hüdraulikafunktsioonide kalibreerimine**

Kui järgmised hüdraulikafunktsioonid on saadaval, võib kasutaja neid kalibreerida:

- > Poomjuhtimine
- > Tiiseljuhtimine

Kalibreerimisega kohandatakse juhtimine masina omadustega.

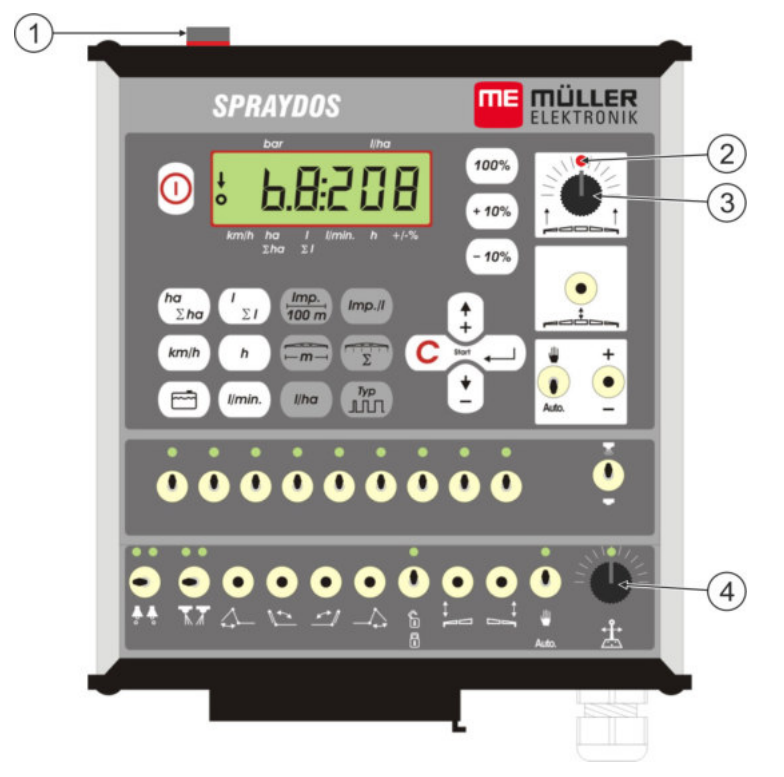

<span id="page-22-0"></span>**Joon. 6-3 juhtseadmed, mida on kalibreerimiseks vaja**

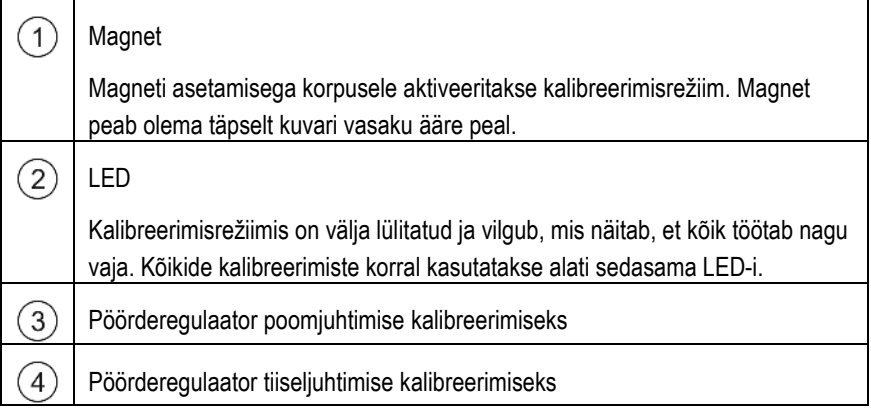

#### **6.7.1 Aktiveerige kalibreerimisrežiim.**

- > Asetage magnet  $(1)$  korpuse peale, nagu eespool joonisel näidatud.
	- $\swarrow$  LED hakkab  $\oslash$  helendama.

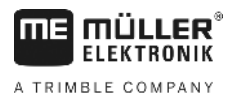

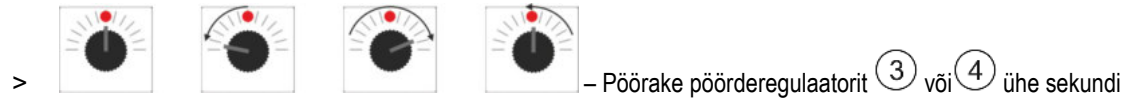

jooksul kõigepealt 90° vasakule, siis 90° paremale ja siis tagasi keskele.

- LED vilgub mitu korda. Kui LED-tuli ei põle, siis tähendab see, et arvutit ei seadistatud ümber kalibreerimisrežiimi ja te peate tehtut kordama.
- $\checkmark$  LED ei helenda enam.
- > Jätke magnet kuni kalibreerimise lõpuni korpuse peale, teile antakse märku, kui seda tuleb korraks üles tõsta.
- > Kui eemaldate magneti enneaegselt rohkem kui 1 sekundiks, siis vilgub LED korraks. Kalibreerimine katkestatakse ja kalibreerimise ajal kindlaks tehtud väärtused lähevad kaotsi.

Kalibreerimisrežiimis kasutatakse pöörderegulaatorit teistmoodi kui tavaliselt:

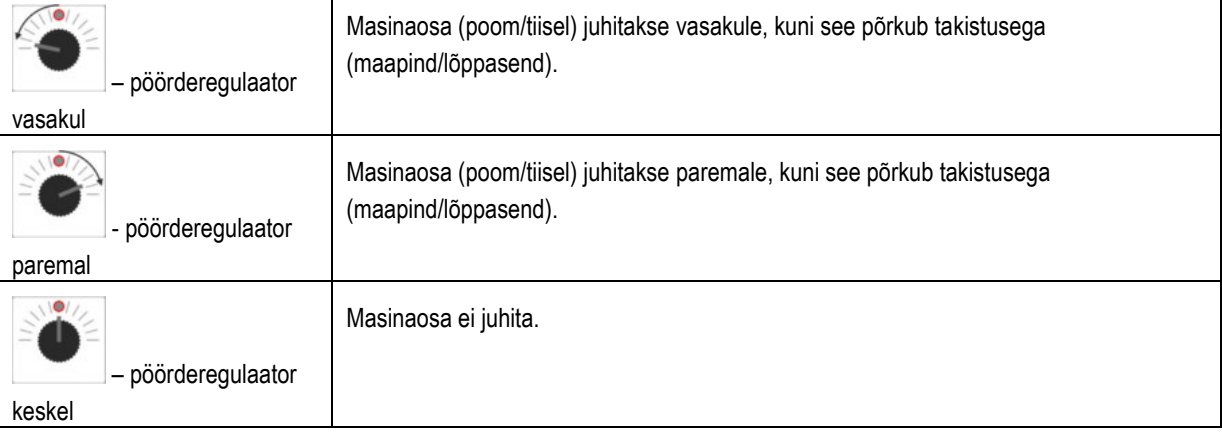

#### **6.7.2 Poomjuhtimise kalibreerimine**

Kalibreerimiseks kasutage pöörderegulaatorit .

Poomjuhtimist saate kalibreerida järgmiselt:

- > Aktiveerige kalibreerimisrežiim. Vt: lk [23](#page-22-0)
- > Kõigepealt peate arvutile selgeks tegema, millisesse suunda peab pöörderegulaatorit pöörama, et poomi paremale kallutada. See suund sõltub nimelt sellest, kuidas on käiturid elektriliselt ühendatud. Selleks tehke järgmist.
	-

> või – kallutage poomi ühe kraadi võrra **paremale** . Poomi ei pea kallutama kuni maapinnani.

 $\checkmark$  Poomi kallutati natuke paremale.

- > Tõstke magnet korraks üles ja pange siis tagasi.
	- $\checkmark$  LED vilgub korraks.

Olete arvutile selgeks teinud, kus asub parem pool.

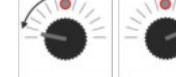

> – Liigutage poom **horisontaalsesse** asendisse.

Poom on horisontaalses asendis.

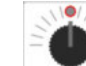

> – Pöörake pöörderegulaator keskele

- > Tõstke magnet korraks üles ja pange siis tagasi.
	- $\checkmark$  LED vilgub korraks.
	- Olete kalibreerinud horisontaalse asendi.

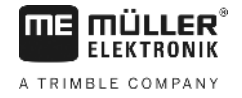

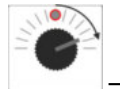

> – Liigutage poomi maksimaalselt **paremale** .

Poom puudutab paremal maapinda.

- > Pöörake pöörderegulaator keskele.
- > Tõstke magnet korraks üles ja pange siis tagasi.
	- $\checkmark$  LED vilgub korraks.

Olete kalde kalibreerinud paremale.

> – Liigutage poomi maksimaalselt **vasakule** .

- Poom puudutab vasakul maapinda.
- > Pöörake pöörderegulaatorid keskele
- > Tõstke magnet korraks üles ja pange siis tagasi.
	- $\checkmark$  LED helendab.
	- $\checkmark$  Olete kalde kalibreerinud vasakule.
	- $\checkmark$  Kalibreerimine on lõpetatud.
- > Tõstke magnet üles.
	- LED on väljas.
	- $\checkmark$  Kalibreerimisrežiim on lõpetatud.

#### **6.7.3 Tiiseljuhtimise kalibreerimine**

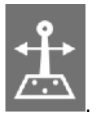

Kalibreerimiseks kasutage pöörderegulaatorit .

Nii saate kalibreerida tiiseljuhtimist:

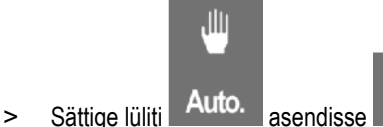

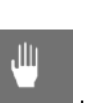

> Aktiveerige kalibreerimisrežiim. Vt: lk [23](#page-22-0)

> Kõigepealt peate arvutile selgeks tegema, millisesse suunda peab pöörderegulaatorit pöörama, et tiislit paremale liigutada. See suund sõltub nimelt sellest, kuidas on aktuaatorid elektriliselt ühendatud. Selleks tehke järgmist.

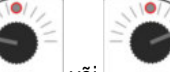

> või – Liigutage tiislit **paremale** .

 $\checkmark$  Tiislit liigutati natuke paremale.

- > Tõstke magnet korraks üles ja pange siis tagasi.
	- $\checkmark$  LED vilgub korraks.

Olete arvutile selgeks teinud, kus asub parem pool.

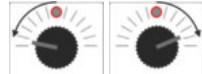

> – Liigutage tiisel **keskele** .

 $\checkmark$  Tiisel on keskel.

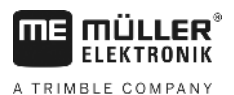

> – Pöörake pöörderegulaator keskele.

- > Tõstke magnet korraks üles ja pange siis tagasi.
	- $\checkmark$  LED vilgub korraks.
	- Kalibreerisite **keskmise koha** .

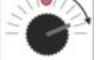

> – Liigutage tiislit maksimaalselt **paremale** .

 $\checkmark$  Tiisel jõuab paremasse lõppasendisse.

- > Pöörake pöörderegulaator keskele.
- > Tõstke magnet korraks üles ja pange siis tagasi.
- > LED vilgub korraks.

 $\checkmark$  Olete kalibreerinud maksimaalse parema asendi.

- > Liigutage tiislit maksimaalselt **vasakule** .
	- $\checkmark$  Tiisel jõuab lõpuni vasakusse otsa.

> – Pöörake pöörderegulaatorid keskele.

- > Tõstke magnet korraks üles ja pange siis tagasi.
	- $\checkmark$  LED helendab.
	- $\checkmark$  Olete kalibreerinud maksimaalse vasaku asendi.
	- $\checkmark$  Kalibreerimine on lõpetatud.
- > Tõstke magnet üles.
	- $\checkmark$  LED on väljas.
	- $\checkmark$  Kalibreerimisrežiim on lõpetatud.

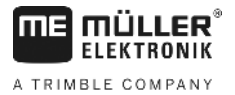

# **7 Hooldus**

# **7.1 Arvuti**

Arvuti on hooldusvaba. Sellel on elektrooniline kaitse. Talviseks hoiundamiseks tuleb arvuti panna köetavasse ruumi.

### **7.2 Voolumõõdik**

Pärast iga kasutamist tuleb voolumõõdikut veega loputada. Pärast iga hooaega tuleb kontrollida ventilaatori liikumist ja vajadusel see välja vahetada. Enne hooaja algust tuleb teha kalibreerimine (vt [6.2.5\)](#page-16-2).

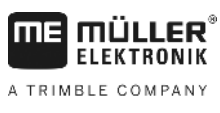

**8 Lisa**

# **8.1 Tehnilised andmed**

### **8.1.1 SPRAYDOSi pikk mudel**

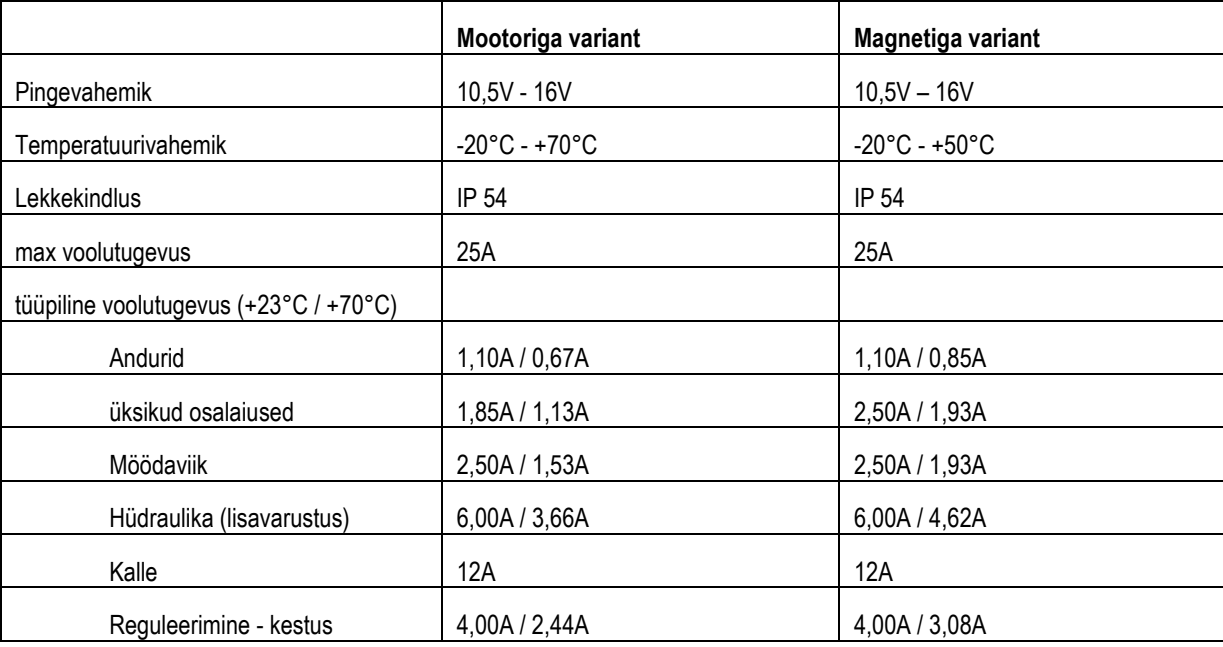

### **8.1.2 SPRAYDOSi lühike mudel**

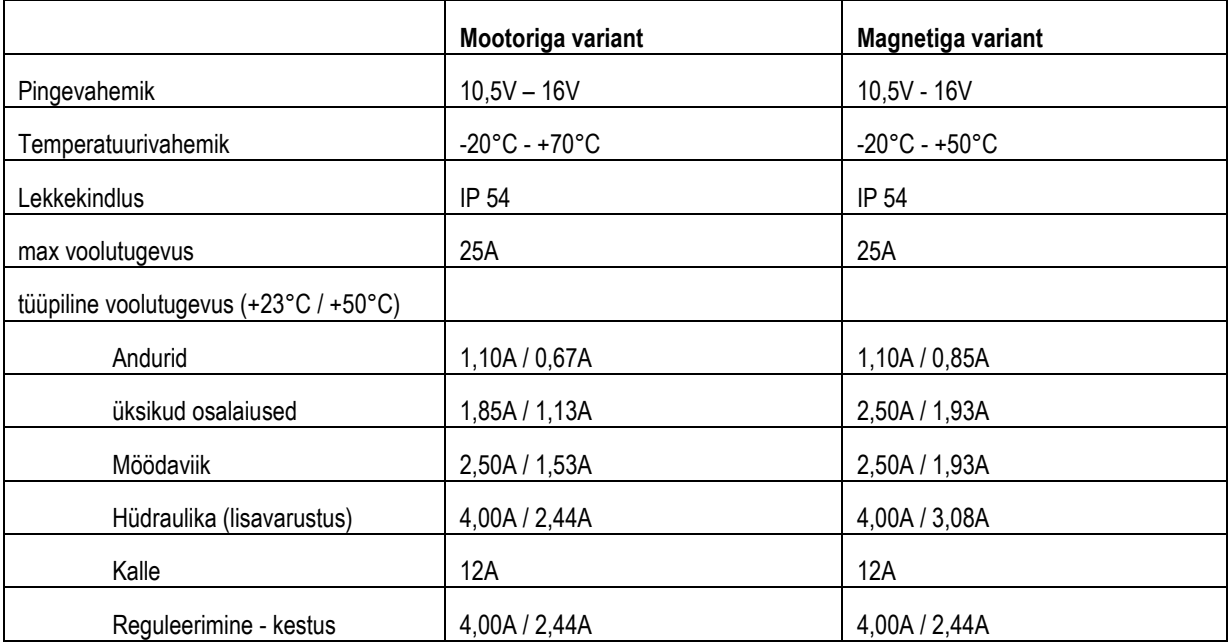

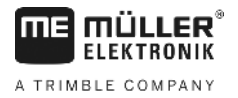

#### Jooniste loend  $\boldsymbol{9}$

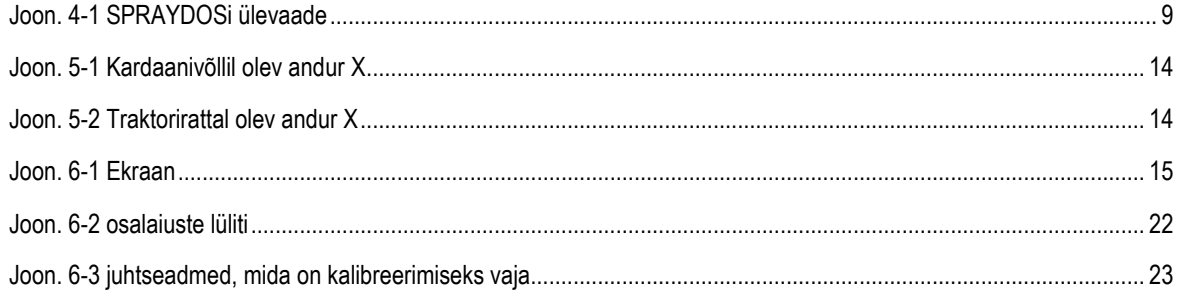